## How Do I Get Data for a Specific Date Range?

In order to filter your Dashboard reports to a specific date range, use the date filter that appears in the top right corner of the page. You can chose from one of the premade filters or create a custom range. The time zone for this date/time filter matches the event's time zone. All times noted in the reports below display in UTC time.

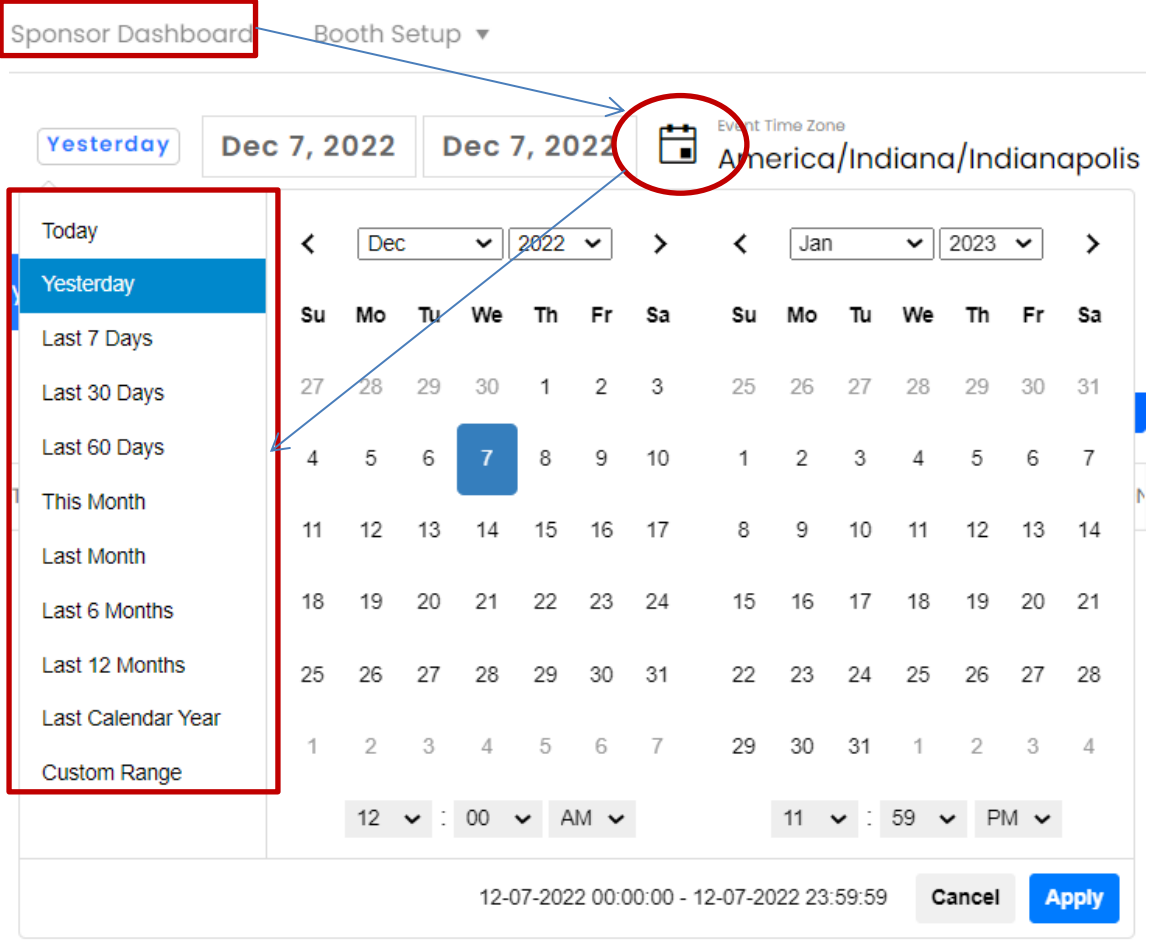